## **Приложение «Оценка скорости алгоритма сортировки»**

**Среда разработки:** Microsoft Visual Studio 2015, язык программирования C#

В этом приложении можно будет проверять эффективность работы алгоритмов сортировки.

Запустив приложение, мы попадаем на главное окно, где мы видим три панели сортировки и одну панель с результатами.

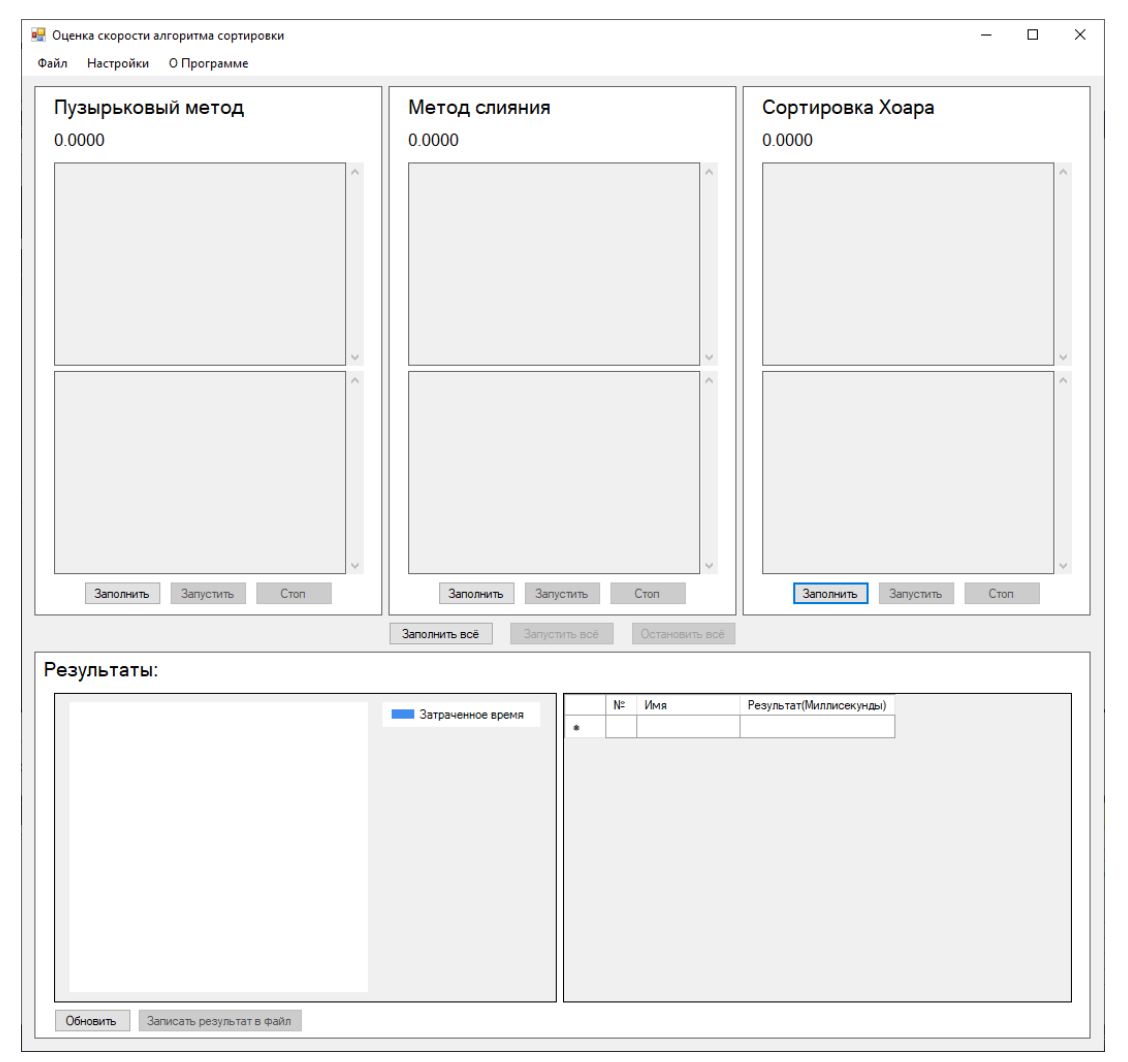

После нажатия кнопки «Заполнить», перед нами появляется окно заполнения массива, в котором нужно выбрать вариант заполнения. При выборе «Загрузить из файла» открывается диалоговое окно, в котором можно выбрать файл, а при выборе «Сгенерировать», разблокируется панель, где нужно заполнить параметры для генерации массива.

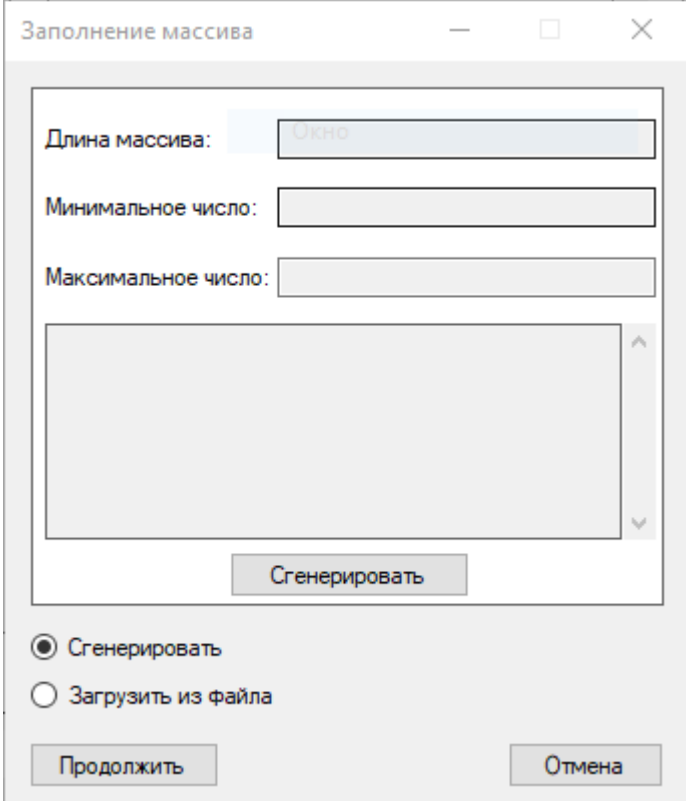

После нажатия «Продолжить» будет заполнен выбранный нами массив.

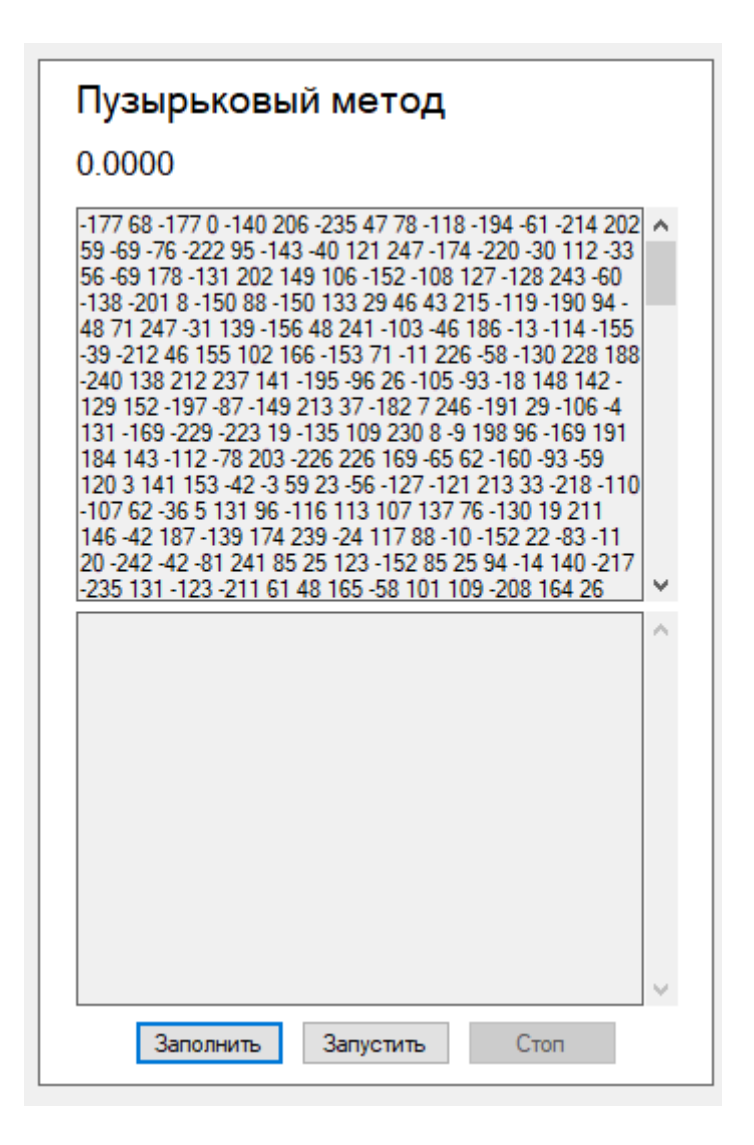

После нажатия «Запустить», начнется работа выбранной сортировки, после чего будет выведен результат: затраченное время в миллисекундах и отсортированный массив.

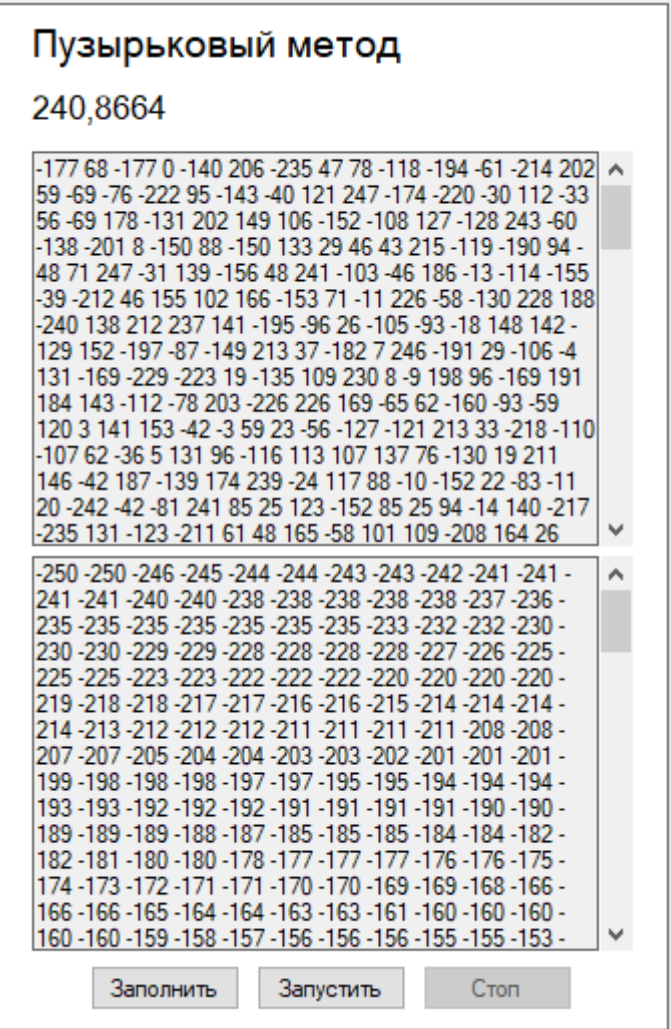

На панели результатов, после процесса сортировки, нужно будет нажать на кнопку «Обновить» для получения результатов. Результаты будут выведены в диаграмме и в таблице.

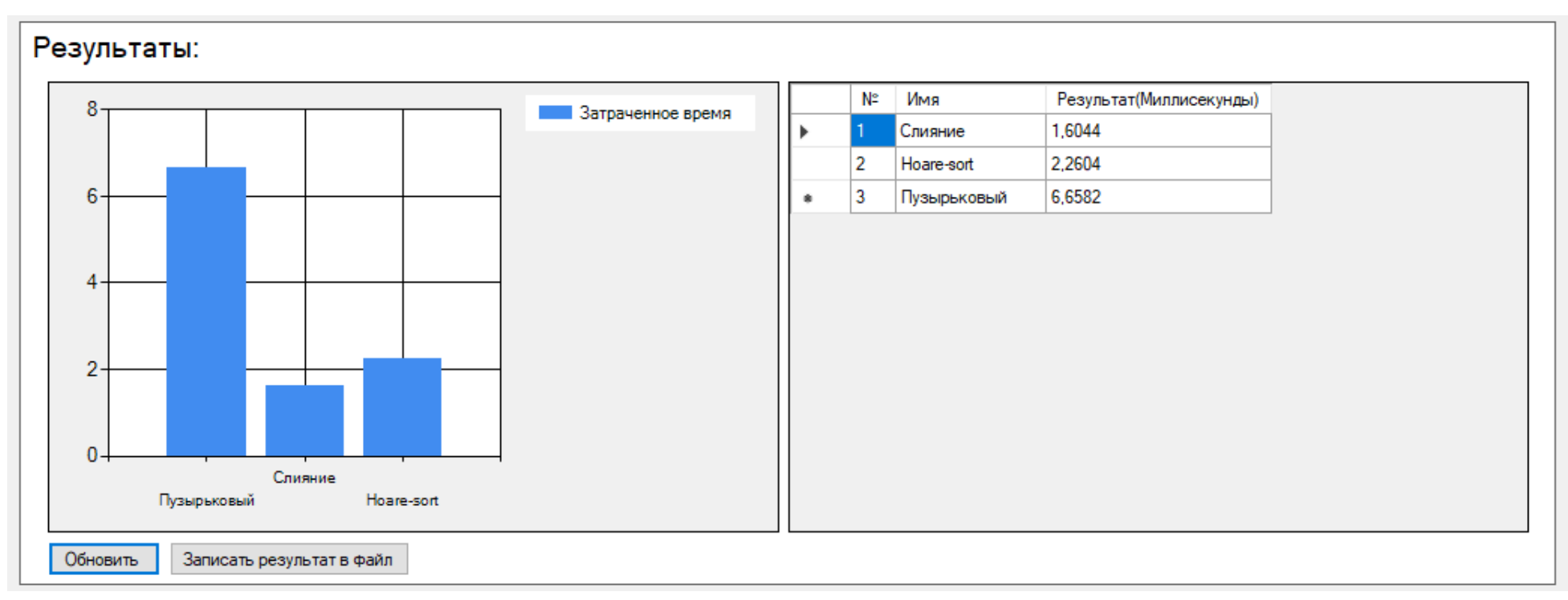

Результаты можно сохранить в файл, нажав «Записать результат в файл».

В верхнем меню есть три кнопки: файл, «Настройки» и «О программе».

При нажатии на «Файл», выводится список с двумя кнопками: «Заполнить всѐ» и «Выйти».

В настройках можно изменить тему оформления приложения.

Приложение в темной теме:

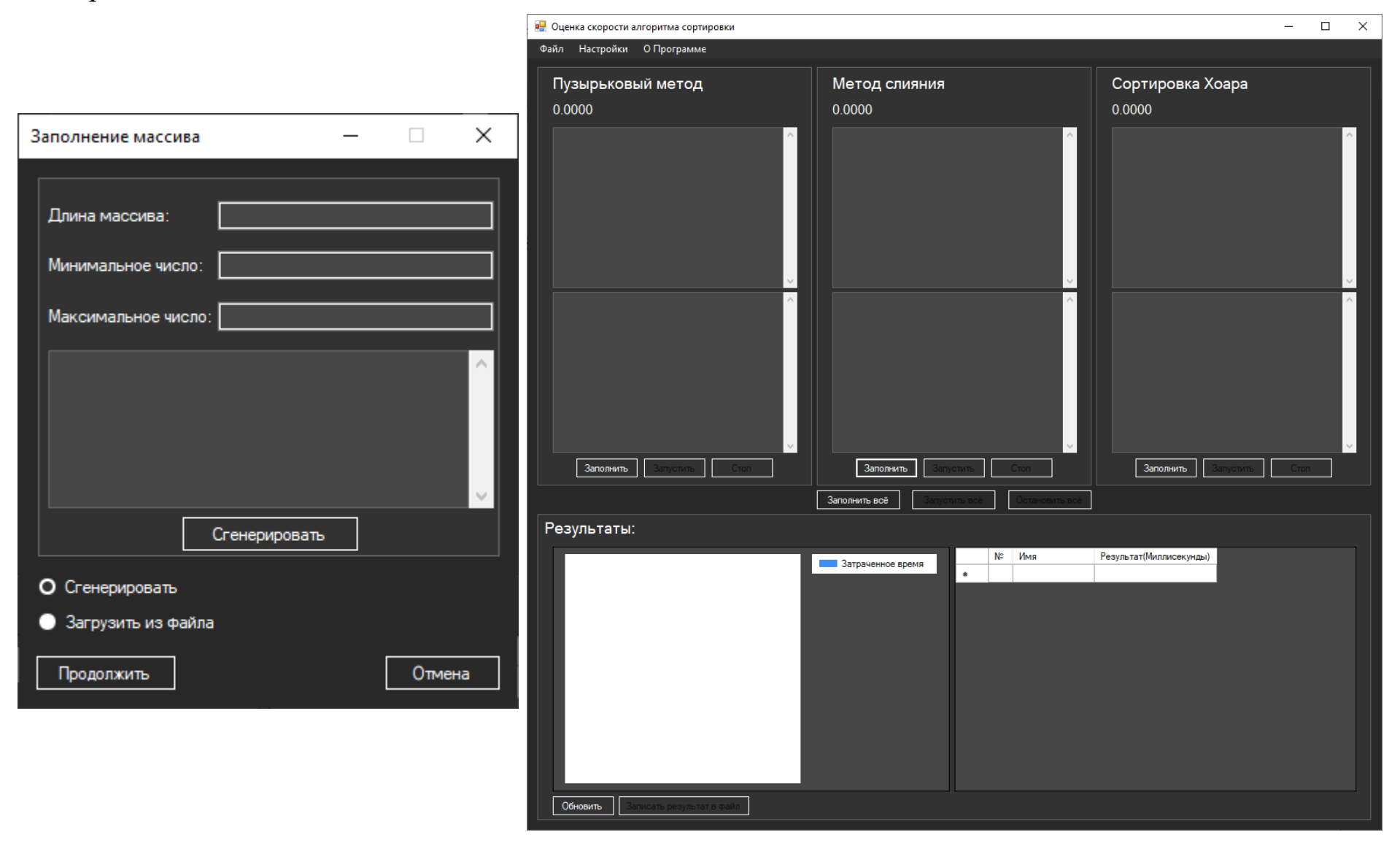